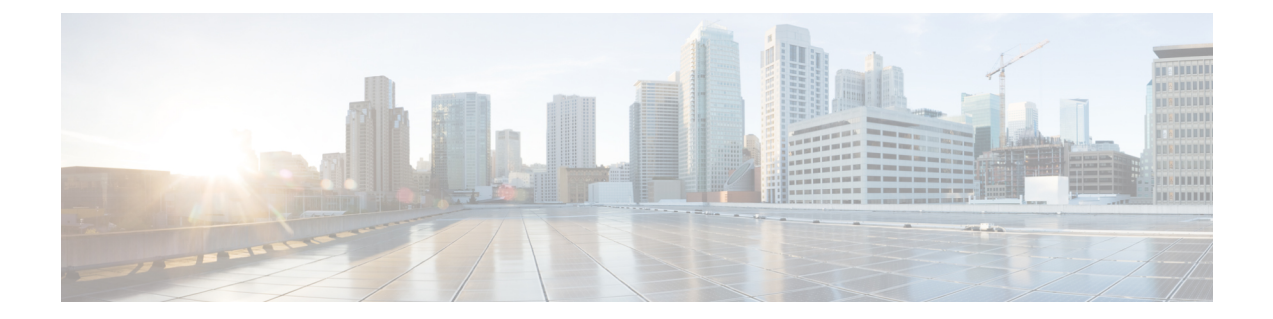

# **Cisco UCS Central** への **Cisco UCS** ドメインの 登録

この章の内容は、次のとおりです。

- Cisco UCS [ドメインの登録](#page-0-0), 1 ページ
- Cisco UCS Manager と Cisco UCS Central [間のポリシー解決](#page-1-0), 2 ページ
- Cisco UCS [ドメインの](#page-2-0) Cisco UCS Central への登録、3 ページ
- Cisco UCS Manager と Cisco UCS Central [間のポリシー解決の変更](#page-3-0), 4 ページ
- Cisco UCS ドメインの Cisco UCS Central [からの登録解除](#page-4-0)、5 ページ

## <span id="page-0-0"></span>**Cisco UCS** ドメインの登録

Cisco UCS Central により、データセンターで一部またはすべての Cisco UCS ドメイン を管理でき ます。

Cisco UCS Central によって Cisco UCS ドメイン を管理する場合は、そのドメインを登録する必要 があります。 登録するときに、どのポリシーのタイプ、およびバックアップとファームフェアな どのその他の設定が Cisco UCS Central または Cisco UCS Manager によって管理されるかを選択す る必要があります。 登録されたすべての Cisco UCS ドメイン で同じタイプのポリシーおよび設定 を Cisco UCS Central によって管理するか、または登録された各 Cisco UCS ドメイン に異なる設定 を選択できます。

Cisco UCS ドメイン を Cisco UCS Central に登録する前に、次の作業を実行します。

- NTP サーバと正しいタイム ゾーンを、Cisco UCS Manager と Cisco UCS Central の両方に設定 して、それらが同期されるようにします。 Cisco UCS ドメイン と Cisco UCS Centralの日時が 同期していない場合、登録が失敗する可能性があります。
- 次のホスト名または IP アドレスを取得します: Cisco UCS Central
- Cisco UCS Central を展開した際に設定した共有秘密を取得します

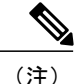

Cisco UCS Central に登録されているドメイン内の Cisco UCS Manager によって使用されている IP アドレスを変更またはスワップすることはできません。 その IP アドレスを変更またはス ワップする必要がある場合は、最初にCisco UCS Central からのドメインを登録解除する必要が あります。IPアドレスを変更またはスワップした後、CiscoUCSドメインを再登録できます。

## <span id="page-1-0"></span>**Cisco UCS Manager** と **Cisco UCS Central** 間のポリシー解決

Cisco UCS Central に登録する各 Cisco UCS ドメイン では、特定のポリシーおよび設定を管理する アプリケーションを選択できます。 このポリシー解決は、同じ Cisco UCS Central に登録したすべ ての Cisco UCS ドメイン で同じである必要はありません。

これらのポリシーおよび設定を解決するには、次のオプションを使用します。

- [Local]:ポリシーまたは設定は、Cisco UCS Manager によって決定および管理されます。
- [Global]:ポリシーまたは設定は、Cisco UCS Central によって決定および管理されます。

次のテーブルには、Cisco UCS Manager または Cisco UCS Central のいずれかで管理するように選択 できるポリシーおよび設定のリストを示します。

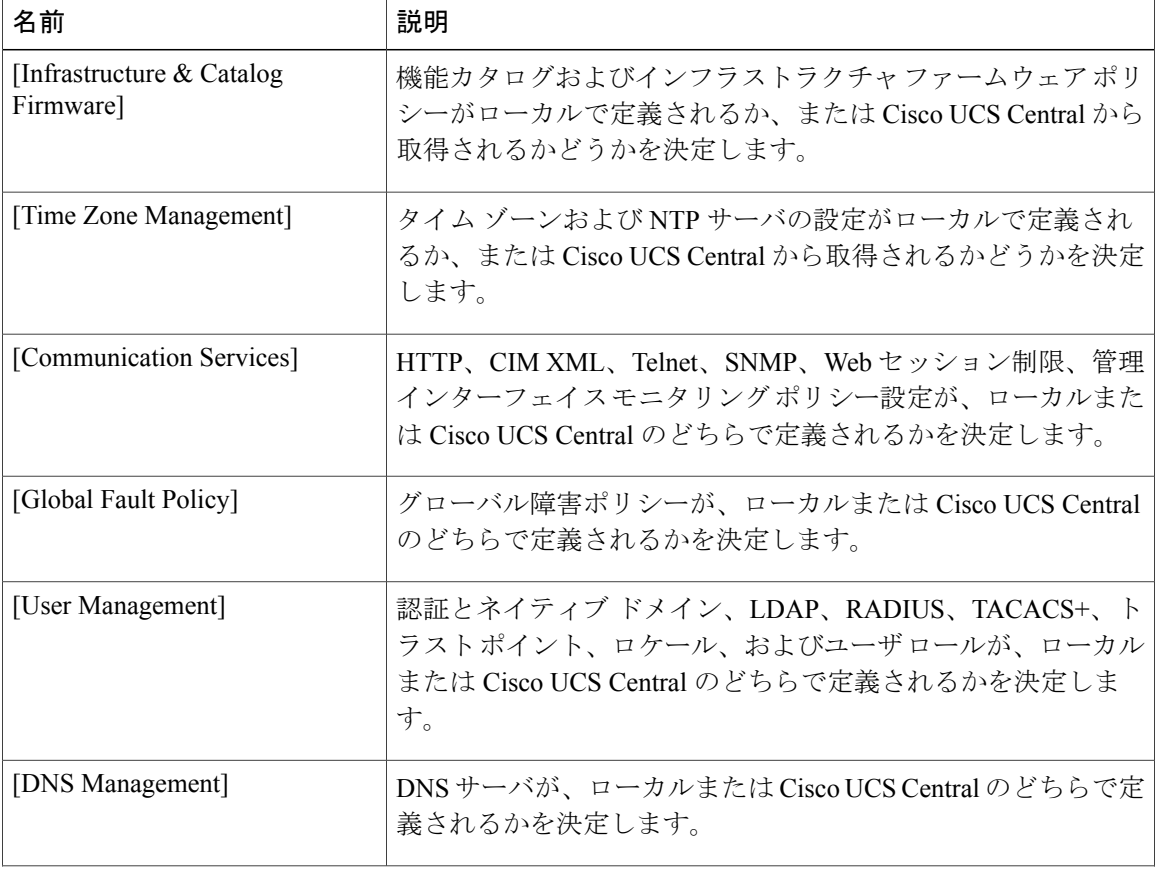

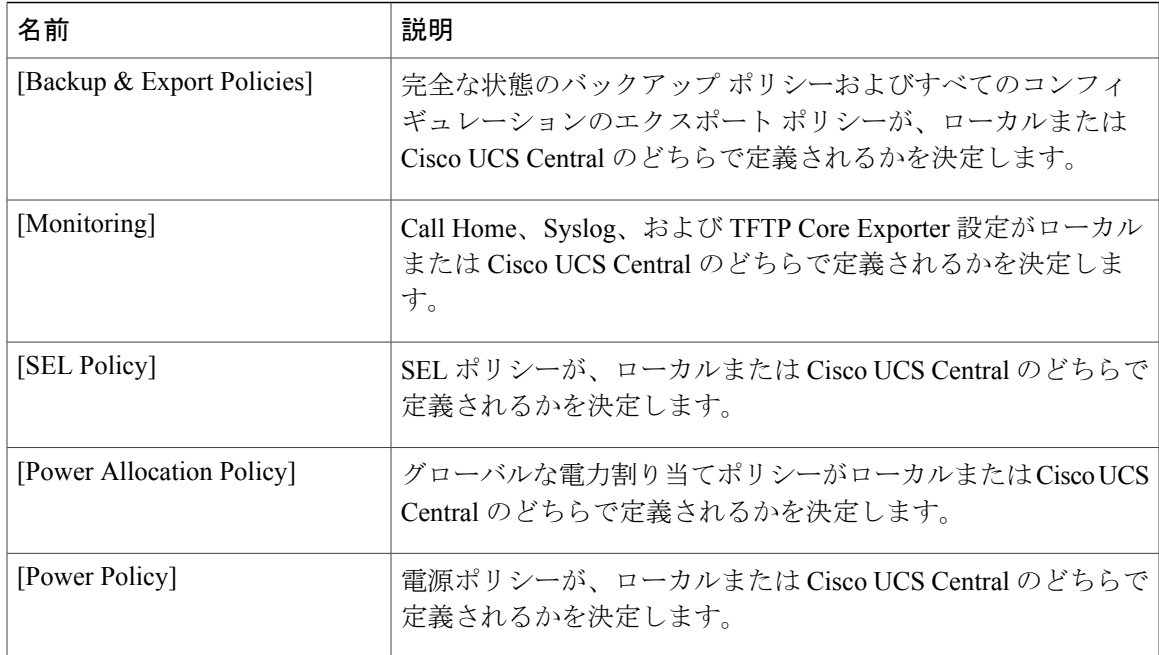

## <span id="page-2-0"></span>**Cisco UCS** ドメインの **Cisco UCS Central** への登録

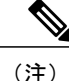

Cisco UCS Central に登録されているドメイン内の Cisco UCS Manager によって使用されている IP アドレスを変更またはスワップすることはできません。 その IP アドレスを変更またはス ワップする必要がある場合は、最初にCisco UCS Central からのドメインを登録解除する必要が あります。IPアドレスを変更またはスワップした後、CiscoUCSドメインを再登録できます。

#### はじめる前に

NTPサーバと正しいタイムゾーンを、Cisco UCS ManagerとCisco UCSCentralの両方に設定して、 それらが同期されるようにします。 Cisco UCS ドメイン と Cisco UCS Centralの日時が同期してい ない場合、登録が失敗する可能性があります。

#### 手順

- ステップ **1** [Navigation] ペインの [Admin] タブをクリックします。
- ステップ **2** [Admin] タブで、[All] > [Communication Management] を展開します。
- ステップ **3** [UCS Central] ノードをクリックします。
- ステップ **4** [Work] ペインの [UCS Central] タブをクリックします。
- ステップ **5** [Actions] 領域で、[Register With UCS Central] をクリックします。
- ステップ **6** [Register with UCS Central] ダイアログボックスで、次の手順を実行します。

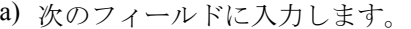

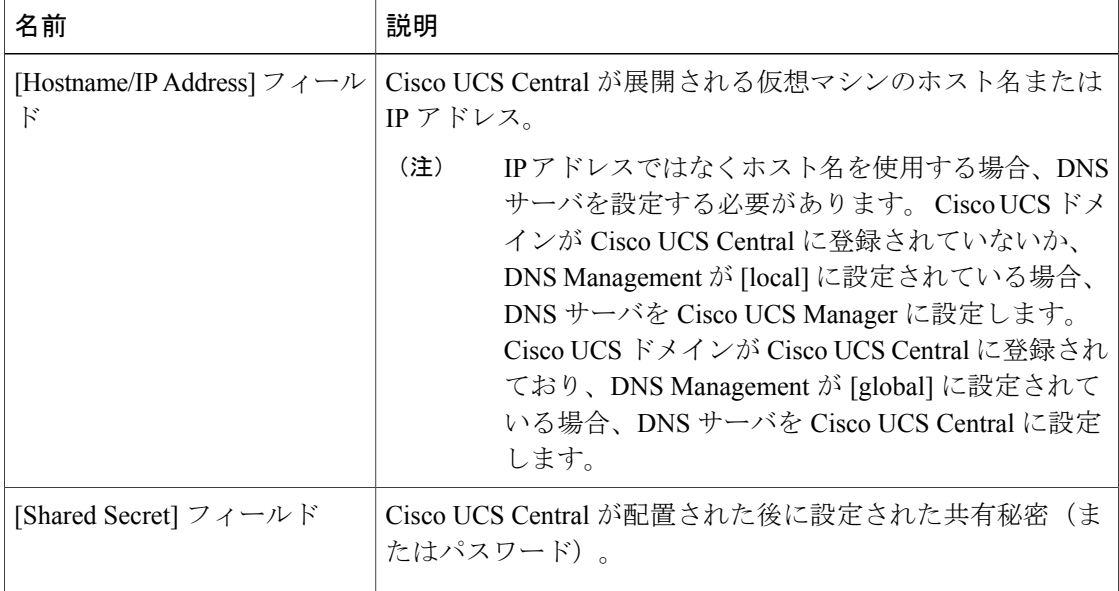

- b) [Policy Resolution Control] 領域の各フィールドで、次のいずれかのオプション ボタンをクリッ クします。
	- [Local]:ポリシーまたは設定は、Cisco UCS Manager によって決定および管理されます。
	- [Global]:ポリシーまたは設定は、Cisco UCS Central によって決定および管理されます。

c) [OK] をクリックします。

# <span id="page-3-0"></span>**Cisco UCS Manager** と **Cisco UCS Central** 間のポリシー解決 の変更

#### 手順

- ステップ **1** [Navigation] ペインの [Admin] タブをクリックします。
- ステップ **2** [Admin] タブで、[All] > [Communication Management] を展開します。
- ステップ **3** [UCS Central] ノードをクリックします。
- ステップ **4** [Work] ペインの [UCS Central] タブをクリックします。
- ステップ **5** [PolicyResolutionControl]領域の各フィールドで、次のいずれかのオプションボタンをクリックし ます。

• [Local]:ポリシーまたは設定は、Cisco UCS Manager によって決定および管理されます。

• [Global]:ポリシーまたは設定は、Cisco UCS Central によって決定および管理されます。

ステップ **6** [Save Changes] をクリックします。

## <span id="page-4-0"></span>**Cisco UCS** ドメインの **Cisco UCS Central** からの登録解除

Cisco UCS ドメインをCisco UCS Centralから登録解除すると、Cisco UCS Managerはグローバル ポ リシーへの更新を受け取らなくなります。

#### 手順

- ステップ **1** [Navigation] ペインの [Admin] タブをクリックします。
- ステップ **2** [Admin] タブで、[All] > [Communication Management] を展開します。
- ステップ **3** [UCS Central] ノードをクリックします。
- ステップ **4** [Work] ペインの [UCS Central] タブをクリックします。
- ステップ5 [Actions] 領域で、[Unregister From UCS Central] をクリックします。
- ステップ **6** Cisco UCS Manager GUI に確認ダイアログボックスが表示されたら、[Yes] をクリックします。
- ステップ **7** [OK] をクリックします。